### **CEuS**

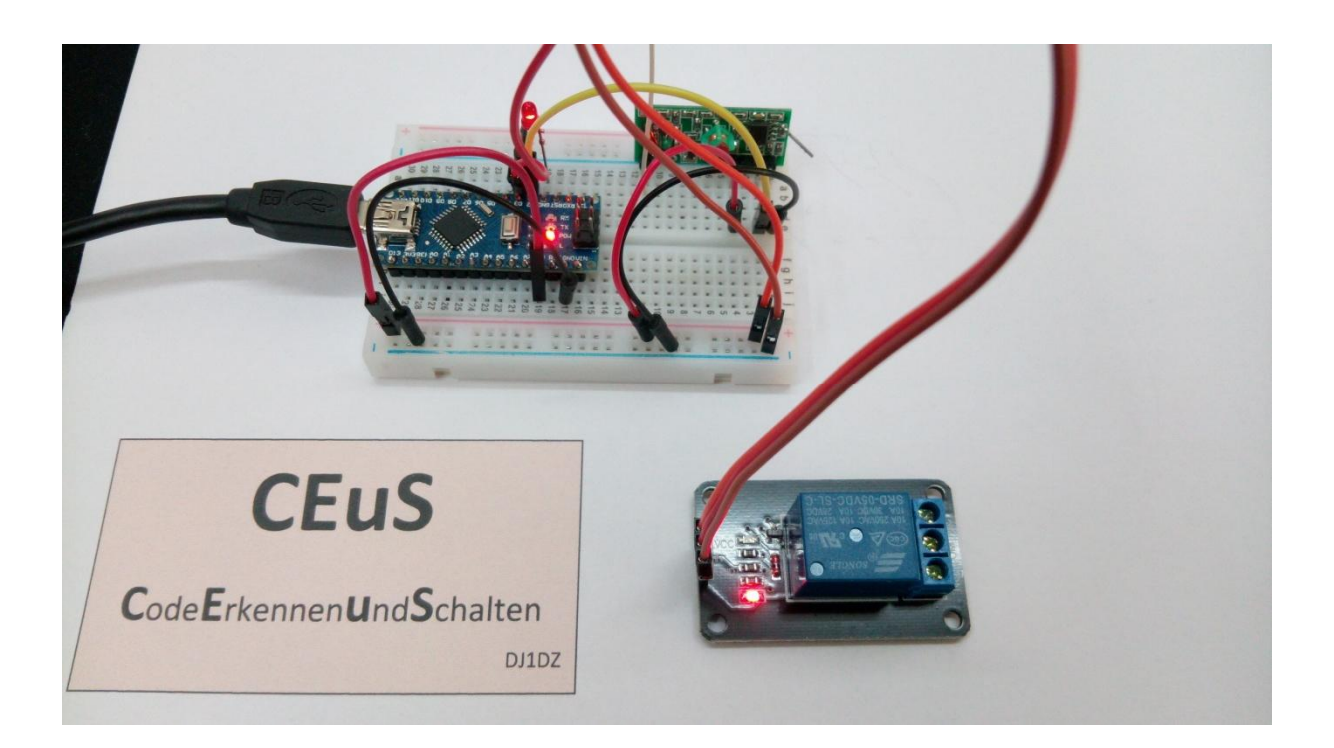

:<br>W.Breiling – DJ1DZ – www.di1dz.darc.de .<br>Breiling – DJ1DZ – <u>www.dj1dz.darc.de</u><br>aus: https://github.com/sui77/rc-switch/

:<br>W.Breiling – DJ1DZ – www.di1dz.darc.de 21.10.2017

#### Inhaltsverzeichnis

#### Seite

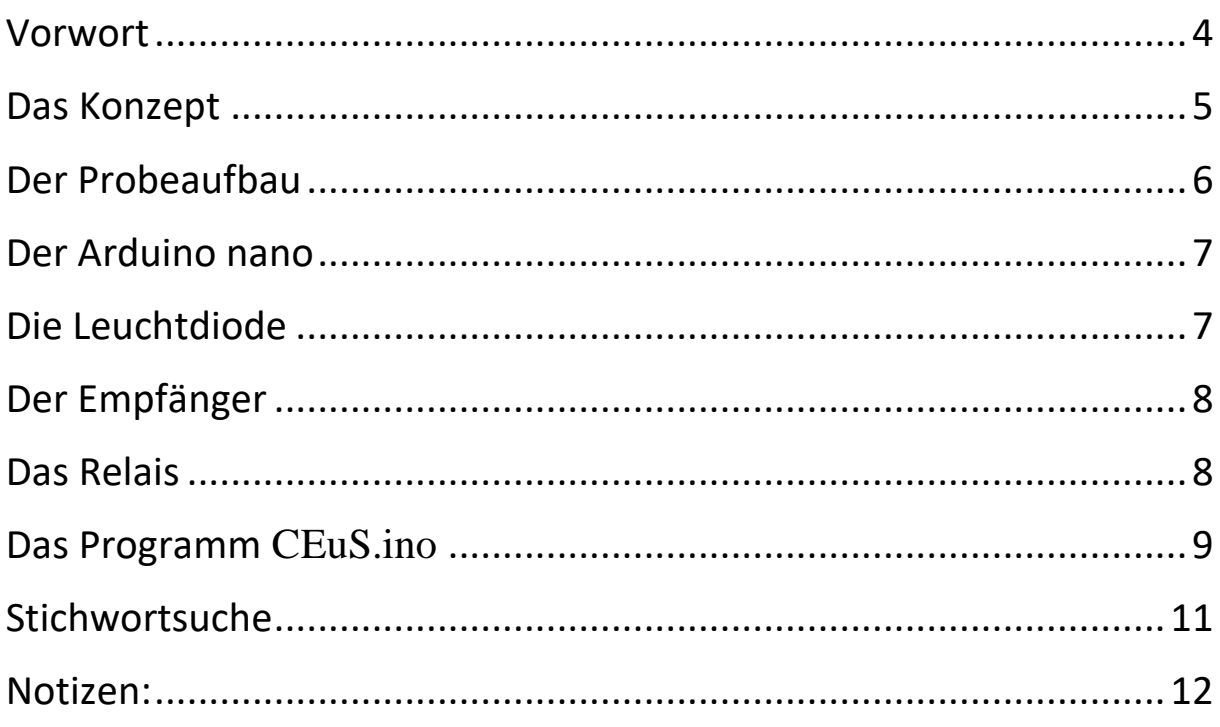

#### Vorwort erkennt.<br>Berkennt

 Anregung zu diesem Projekt ist aus der Idee entstanden, einen bestimmten Code Funk zu diesem Projekt ist aus der Idee entstanden, einen bestimmten Code<br>Funk zu senden, der einen Schaltvorgang startet. Hier im konkreten Fall soll eine zu diesem Projekt ist aus der Idee entstanden, einen bestimmten Code<br>Panden, der einen Schaltvorgang startet. Hier im konkreten Fall soll eine<br>Blinken, sobald ein Bewegungsmelder das Betreten eines Raumes mung zu diesem Projekt ist aus der Idee entstanden, einen bestimmten Code<br>
zu senden, der einen Schaltvorgang startet. Hier im konkreten Fall soll eine<br>
chte blinken, sobald ein Bewegungsmelder das Betreten eines Raumes<br>
D Die Anregung zu diesem Projekt ist aus der Idee entstanden, einen bestimm<br>per Funk zu senden, der einen Schaltvorgang startet. Hier im konkreten Fall<br>Warnleuchte blinken, sobald ein Bewegungsmelder das Betreten eines Rau<br>e e Anregung zu diesem Projekt ist aus der Idee entstanden, einen bestimmten Code<br>Funk zu senden, der einen Schaltvorgang startet. Hier im konkreten Fall soll eine<br>Irnleuchte blinken, sobald ein Bewegungsmelder das Betreten per Funk zu senden, der einen Schaltvorgang startet. Hier im konkreten Fall soll eine Warnleuchte blinken, sobald ein Bewegungsmelder das Betreten eines Raumes<br>erkennt. Der Auslöser kann aber auch ein beliebiges Gerät sein, das im Erkennungsfall<br>ein Signal aussendet, welches vom Empfänger dekodiert werden k

#### **Das Konzept**

Mit Arduino<br>
Aufbau ist einfach. Zum Probeaufbau benötigen wir ein Steckboard 400. Der **pt**<br>ist einfach. Zum Probeaufbau benötigen wir ein Steckboard 400. Der<br>ist wichtig, um das Zusammenspielen der Komponenten einfach zu **S Konzept**<br>Der Aufbau ist einfach. Zum Probeaufbau benöt<br>Probeaufbau ist wichtig, um das Zusammenspie<br>testen. um spätere Änderungen zu vermeiden. **Conzept**<br>Aufbau ist einfach. Zum Probeau<br>beaufbau ist wichtig, um das Zus<br>en, um spätere Änderungen zu vern<br>benötigen nachstehende Teile. n. Zum Probeaufbau be<br>ig, um das Zusammens<br>lerungen zu vermeiden.<br>nende Teile.<br>Steckboard 400 chtig, um das Zusamme<br>inderungen zu vermeiden.<br>stehende Teile.<br>1. Steckboard 400<br>2. Arduino nano testen, um spätere Änderungen zu vermeiden. Erungen zu vermeiden.<br>1ende Teile.<br>Steckboard 400<br>Arduino nano<br>Empfängermodul XY-MK-5V

Wir benötigen nachstehende Teile.

- 1. Steckboard 400
- 
- 
- nende Teile.<br>Steckboard 400<br>Arduino nano<br>Empfängermodul XY-MK-5V<br>Leuchtdiode mit Vorwiderstand 330 Ohm nende Teile.<br>Steckboard 400<br>Arduino nano<br>Empfängermodul XY-MK-5V<br>Leuchtdiode mit Vorwiderstand 330 Ohm<br>Relais Modul 5V/230V mit Optokoppler
- 
- 1. Steckboard 400<br>2. Arduino nano<br>3. Empfängermodul XY-MK-5V<br>4. Leuchtdiode mit Vorwiderstand 330 Ohm<br>5. Relais Modul 5V/230V mit Optokoppler<br>6. Die 230V Blinklampe oder was auch immer geschaltet wird. 2. Arduino nano<br>
3. Empfängermodul XY-MK-5V<br>
4. Leuchtdiode mit Vorwiderstand 330 Ohm<br>
5. Relais Modul 5V/230V mit Optokoppler<br>
6. Die 230V Blinklampe oder was auch immer geschaltet wird.<br>
Empfänger soll im Bereich 344MHz

4. Leuchtdiode mit Vorwiderstand 330 Ohm<br>5. Relais Modul 5V/230V mit Optokoppler<br>6. Die 230V Blinklampe oder was auch immer geschaltet wird.<br>Der Empfänger soll im Bereich 344MHz alles empfangen und an den Arduino<br>weitergeb Der Empfänger soll im Bereich 344MHz alles empfangen und an den Arduino

5. Relais Modul 5V/230V mit Optokoppler<br>6. Die 230V Blinklampe oder was auch immer geschaltet wird.<br>Der Empfänger soll im Bereich 344MHz alles empfangen und an den Arduino<br>weitergeben. Hier wird geprüft ob der eingetragene 6. Die<br>Empfänger soll im Bere<br>ergeben. Hier wird ge<br>n schalte das Relaise ein<br>sieht dann so aus:

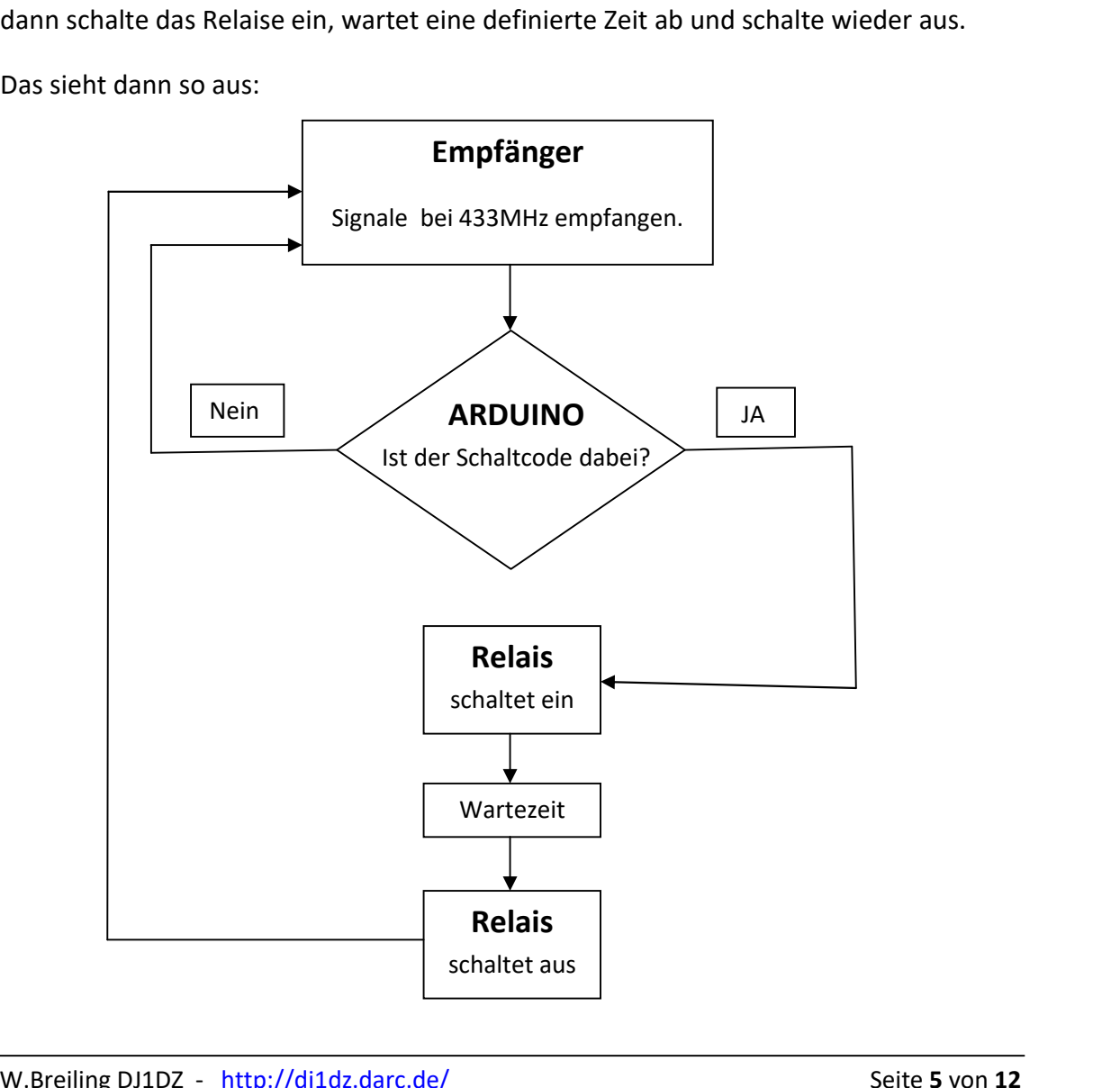

## **Probeaufbau** leien mit Arduino<br> **r Probeaufbau**<br>
benutzen das Steckboard 400 und pla

**Der Prol**<br>Wir benutzen<br>abgebildet. **Probeaufbau**<br>
benutzen das Steckboard 400 und platzier<br>
Relais wird an Plus 5v und an GND angeschlos **Der Prob**<br>Wir benutzen da<br>abgebildet.<br>Das Relais wird a<br>nano an D3. abgebildet. EmpfangsmodulCEUS- CodeErkennenundScheiden<br>
und platzieren unsere Bauteile wie nachste d platzieren unsere Bauteile wie n<br>Angeschlossen. Der Schaltkontakt liegt vie nachstehend<br>liegt am Arduino auteile wie <mark>n</mark>

benutzen das Steckboard 400 und platzieren unsere Bander auch die Anschlasse an Plus 5V und GND<br>
Belais wird an Plus 5v und an GND angeschlossen. Der Schalt<br>
Empfangsmodul hat auch die Anschlüsse an Plus 5V und GND. ebildet.<br>Relais wird an Plus 5v und an GND angeschlos<br>an D3.<br>Empfangsmodul hat auch die Anschlüsse an Plu<br>angeschlossen. D2 wird als Interrupt Kol unsere Bauteile wie nachstehend<br>Der Schaltkontakt liegt am Arduino<br>und GND. Die Signalleitung wird an Iossen. Der Schaltkontakt liegt am<br>Plus 5V und GND. Die Signalleitung<br>Kontakt benutzt. Er erkennt w m Arduino<br>ng wird an<br>wenn am

Das Relais wird an Plus 5v und an Gl<br>nano an D3.<br>Das Empfangsmodul hat auch die An<br>D2 angeschlossen. D2 wird als I<br>Empfangsmodul Daten anliegen. Ammedian D3.<br>
Impfangsmodul hat auch die Anschlüsse ann den Schlüsse den Schlüsse den Schlüsse den Schlüsse den Schlüsse den Schlüsse der Schlüsse den Schlüsse der Schlüsse den Schlüsse den Schlüsse den Schlüsse den Schlüs dul hat auch die Anschlüsse an<br>
n. D2 wird als Interrupt<br>
Daten anliegen.<br>
e LED zeigt den<br>
und erlischt sobald Das Empfangsmodul hat auch die Anschlüsse<br>
angeschlossen. D2 wird als Interrup<br>
ofangsmodul Daten anliegen.<br>
Leuchtdiode LED zeigt den<br>
riebszustand und erlischt sobald<br>
Relais geschaltet wird und leuchtet D2 angeschlossen. D2 wird als

D2 angeschlossen. D2 wird als<br>Empfangsmodul Daten anliegen.<br>Die Leuchtdiode LED zeigt d<br>Betriebszustand und erlischt soba<br>das Relais geschaltet wird und leucht<br>sobald das Relais wieder abfällt. Leuchtdiode LED zeigt den<br>
iebszustand und erlischt sobald<br>
Relais geschaltet wird und leuchtet<br>
Id das Relais wieder abfällt.<br>
Arduino nano wird über die USB-Die Leuchtdiode LED liode LED zeigt den<br>
nd und erlischt sobald<br>
chaltet wird und leuchtet<br>
lais wieder abfällt.<br>
nano wird über die USB-<br>
mit Strom versorgt und Beti ebszustand und erlischt sobald<br>
ielais geschaltet wird und leuchtet<br>
Id das Relais wieder abfällt.<br>
Arduino nano wird über die USB-<br>
ittstelle mit Strom versorgt und<br>
uns die empfangenen Daten im das Relais geschaltet wird und leuchtet

sobald das Relais wieder abfällt.<br>Der Arduino nano wird über die USB-<br>Schnittstelle mit Strom versorgt und<br>gibt uns die empfangenen Daten im<br>Probeaufbau am Arduino Monitor aus.

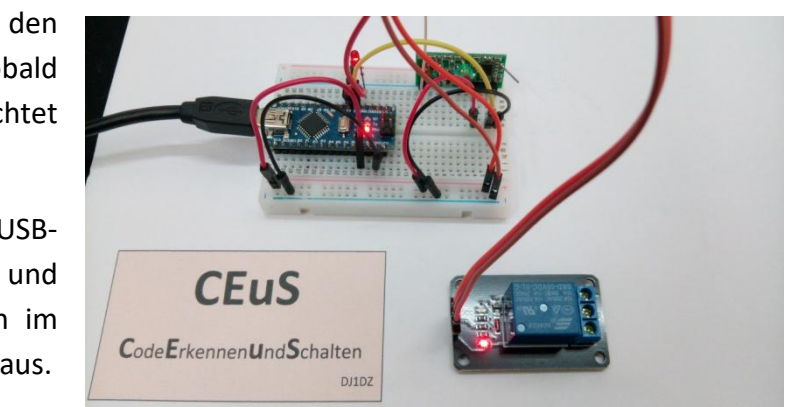

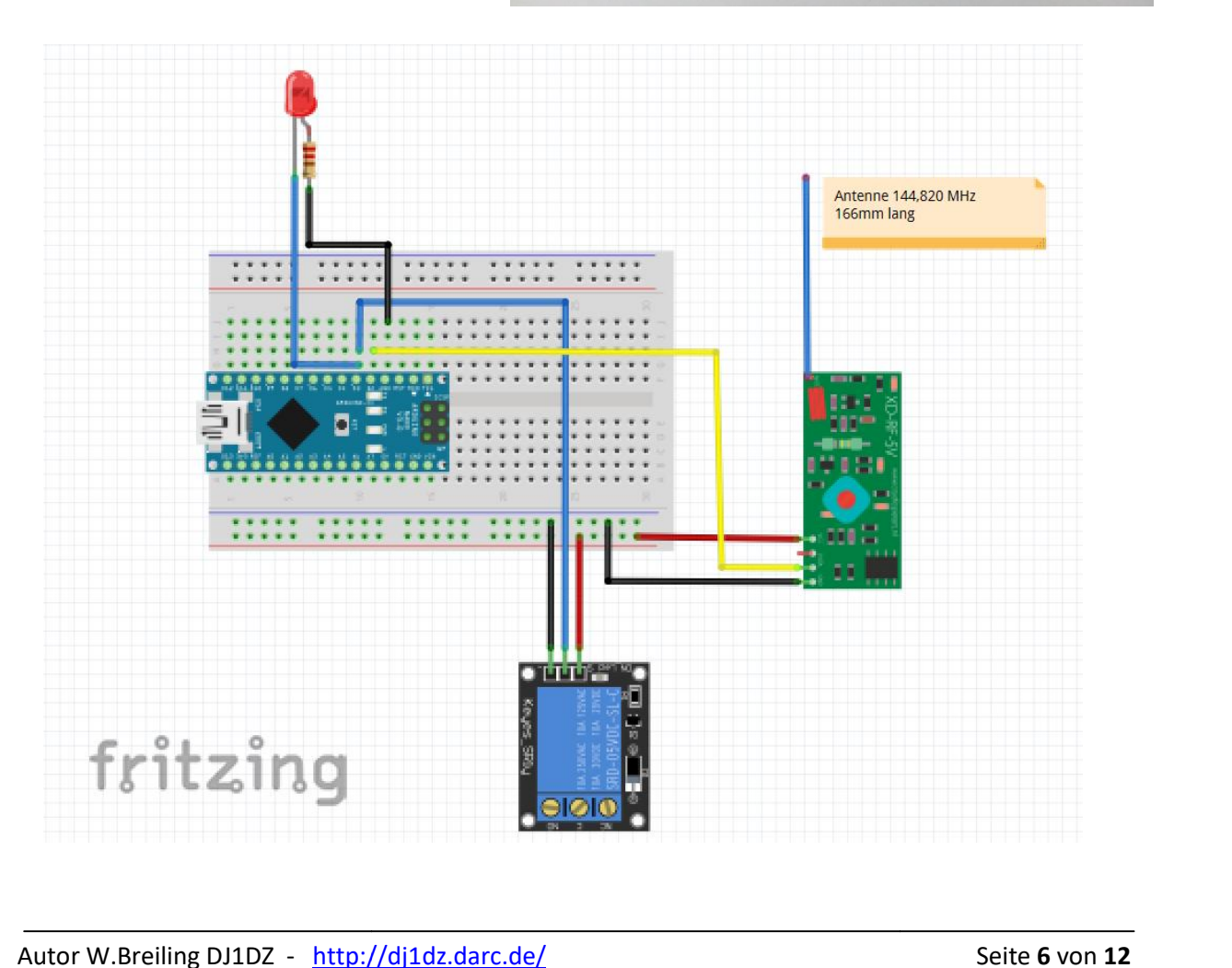

bietet,

### **Arduino nano** eleien mit Arduino<br>**Er Arduino nano**<br>mal eine Vorstellung zu bekommen, welche

liche

Um mal eine Vorstellung zu bekommen, welche Anschlussmöglichkeiten der Arduino nano bietet, hier mal eine ausführliche Darstellung. CEUS- CodeErkennenundSchalten<br>
Welche Anschlussmöglichkeiten der Arduino nano

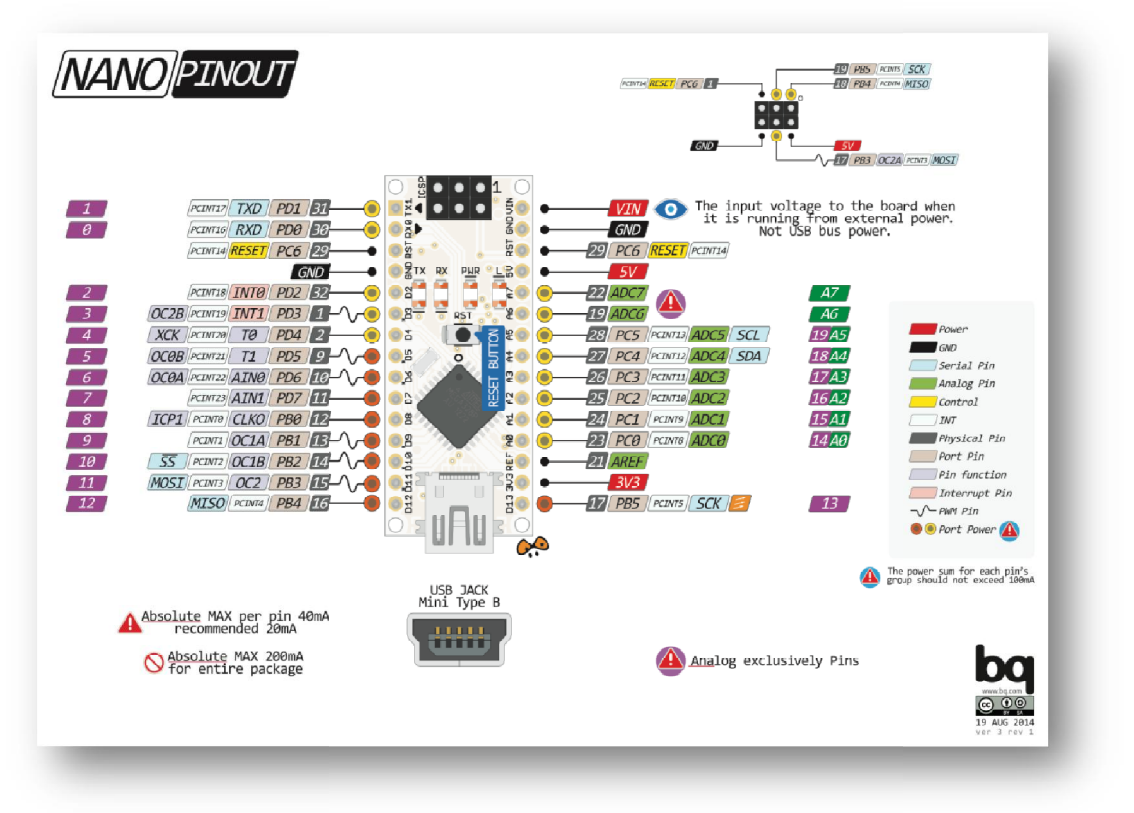

#### **Leuchtdiode**

Um Schaltzust‰nde nach <sup>a</sup>uflen sichtbar zu machen, benutzen wir eine rote Leuchtdiode (LED). Diese wird laut Datenblatt mit 2 sichtbar zu machen, benutzen wir eine rote Leuchtdiode<br>mit 2 Volt und 20 mA betrieben.<br>LED mit knapp 5Volt angesteuert. Also müssen wir 3Volt

Aus dem Arduino Nano wird die LED ). Diese wird laut Datenblatt mit 2 Volt und 20 mA betrieben<br>dem Arduino Nano wird die LED mit knapp 5Volt angesteu<br>den Vorwiderstand abfallen lassen. Nach dem

Ohmschen Gesetz:  $U = R * I$  und nach  $R = U / I$ umgestellt ist

$$
R = 3V / 0,02A = 150 \text{ Ohm}
$$

Widerstand, desto geringer auch die Leuchtkraft. Stand, desto geringer auch die Leuchtkraft<br>wir wollen ja auch Strom sparen.<br>W.Breiling DJ1DZ - http://di1dz.darc.de/ Der kleinste Widerstand sollte also 150 Ohm, besser 220 Ohm sein. Bei einem etwa doppelten Der kleinste Widerstand sollte also 150 Ohm,<br>besser 220 Ohm sein. Bei einem etwa doppelten<br>Wert (möglich ist 470 Ohm) fließt dann auch nur besser 220 Ohm sein. Bei einem etwa doppelten<br>Wert (möglich ist 470 Ohm) fließt dann auch nur<br>die Hälfte an Strom. Allerdings, je höher der Aber wir wollen ja auch Strom sparen.

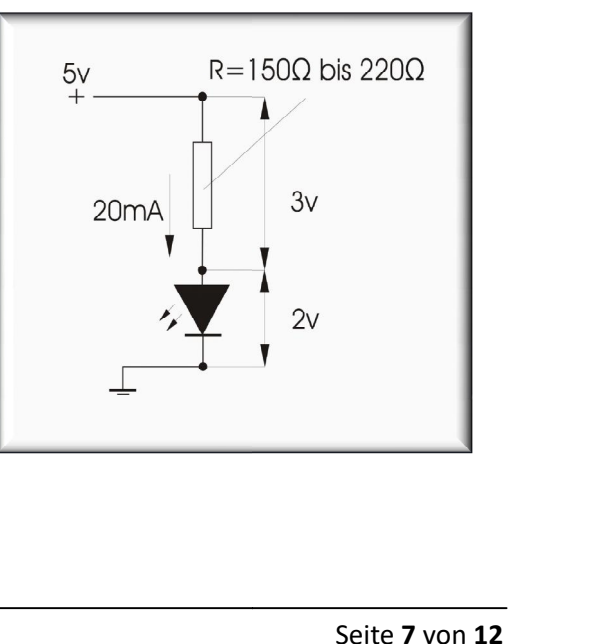

# **Empfänger**<br>Empfänger

Basteleien mit Arduino<br> **Als Empfänger wählen wir den XY-MK-5V.** Dieser ist leicht und günstig zu bekommen, meist<br>
Als Empfänger wählen wir den XY-MK-5V. Dieser ist leicht und günstig zu bekommen, meist  $\mathbf{r} \mathbf{Empfänger} \ \mathbf{mpfänger}$  mpfänger wählen wir den XY-MK-5V. Dieser ist leicht und günstig zu bekommen, meist mit Sender. Eine Antenne, die auf die Frequenz 433,820Mhz abgestimmt ist, wird auf **Empfänger<br>Empfänger wählen wir den XY-1**<br>ar mit Sender. Eine Antenne, di<br>Länge wie folgt berechnet: **Erne Empfänder († 1874)<br>Empfänger wählen ar mit Sender. Eine<br>Länge wie folgt ber<br>= C/f** n wir den sogar mit Sender. Eine Antenne, die auf die Frequenz 433,820Mhz abgestimmt ist, wird auf die Länge wie folgt berechnet:

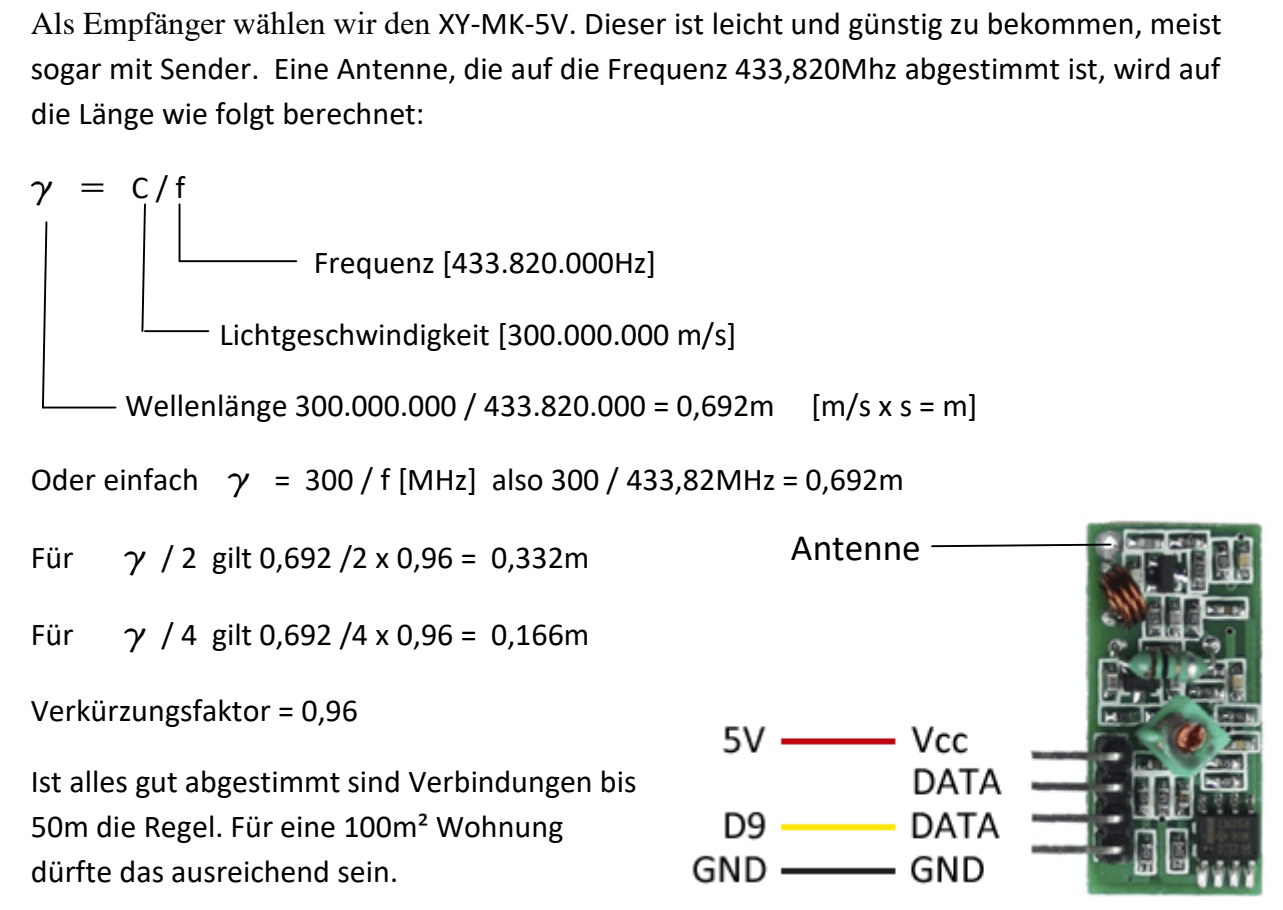

# **Relais**

Ein idealer Baustein zum Ein- und Ausschalten, Ein idealer Baustein zum Ein- und Ausschalten, ontok<br>insbesondere für das 230V-Netz. Auf der einen Seite wird Ein idealer Baustein zum Ein- und Ausschalten, opter<br>insbesondere für das 230V-Netz. Auf der einen Seite wird<br>mit 5V angesteuert und auf der anderen Seite können Ströme bis 10A und bis 230V geschaltet werden. Und weil Niederspannung (5V) und Hochspannung (230V) so dicht beianander liegen, sollte man darauf achten, dass ein wird auch hier, wie beim Lichtschalter, **nur** der **L-Leiter** Optokoppler auf der Relaisschaltung vorhanden ist. Denn es geschaltet.

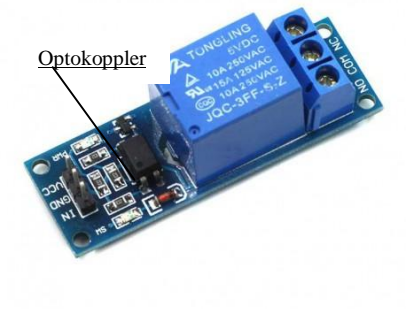

#### **Das Programm** CEuS.ino

```
/*Programm: CEuS.ino - Code Erkennen und Schalten -
https://github.com/sui77/rc-switch/
https://dj1dz.darc.de
\frac{*}{ }#include <RCSwitch.h>
RCSwitch mySwitch = RCSwitch();
                  //Das Relais wird über D3 geschaltet
int Relais = 3;
String CODEein="2196628"; // dieser Code löst den Schaltvorgang aus
String CODEaus="348161"; // dieser Code wird nicht benötigt
String Rec;
void setup() {
Serial.begin(9600);
 mySwitch.enableReceive(0); // Receiver an interrupt INTO => das ist pin D2
Serial.println("################ CEuS.ino ######################");
                                                               // Monitorausgabe
Serial.println("####### CODE Erkennung und Schalten ########");
                                                               // Monitorausgabe
Serial.println("");
                                                               // Monitorausgabe
 pinMode(Relais, OUTPUT);
digitalWrite (Relais, HIGH);
\mathcal{F}// Hauptschleife
void loop()
\{if (mySwitch.available()) {
   int value = mySwitch.getReceivedValue();
   if (value == 0) {
   Serial.print("Unknown encoding");
                                                               // Monitorausgabe
  } else \{// Monitorausgabe
   Serial.print("Received");
   Rec=mySwitch.getReceivedValue();
                                                               // Monitorausgabe
   Serial.print( mySwitch.getReceivedValue() );
  // Monitorausgabe
   Serial.print(" * ");
   Serial.print(CODEein);
   Serial.print("/");
   Serial.print( mySwitch.getReceivedBitlength() );
```

```
\frac{1}{\pi}<br>\frac{1}{\pi});
                                                                      ");
                                               uino<br>|");<br>|rotocol: ");<br>|mvSwitch.getReceivedProtocol() );
               leien mit Arduino<br>ial.print("bit ");<br>erial.print("Protocol: ")<br>erial.println( mySwitch.<br>(Rec== CODEein)
                      print("bit ");<br>|.print("Protocol: ");<br>|.println( mySwitch.getReceiver<br>!c== CODEein)<br>digitalWrite (Relais. LOW);
      Serial.print("bit ");
                                     "bit ");<br>t("Protocol:<br>tln( mySwitc<br>:ODEein)<br>lWrite (Relai<br>(1200):
        Serial.print("Protocol: ");
                                                      ,<br>ocol: ");<br>/Switch.getReceived<br>n)<br>(Relais, HIGH);<br>;
                   !`
       \frac{1}{2} myses to be \frac{1}{2}delay (1200);<br>digitalWrite (Relais, HIGH);<br>}<br>mySwitch.resetAvailable();<br>}<br>} // ProgrammEnde
      \}<sup>1</sup><br>1950 - ySwitch.resetAvailable();<br>ProgrammEnde<br>Ausgabe am Arduino Programmeditor sieht dann so aus.
```
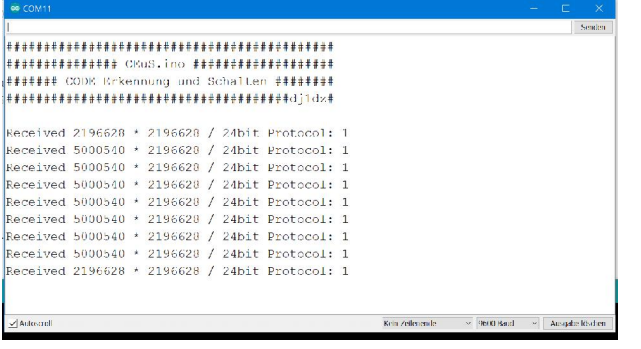

#### Stichwortsuche

Index

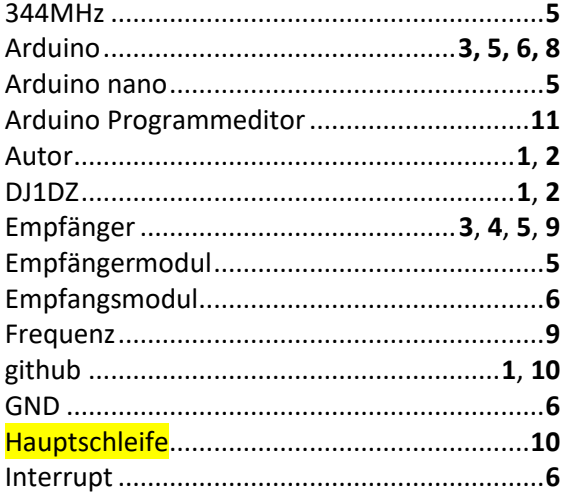

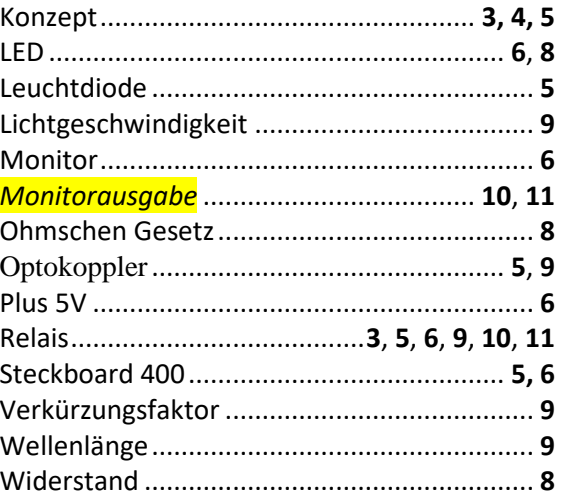

#### Notizen: